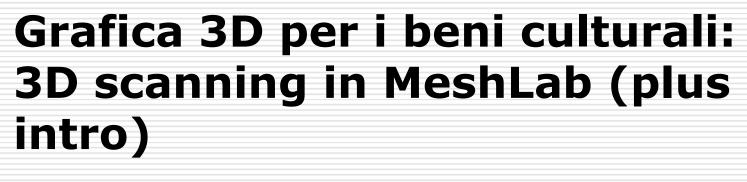

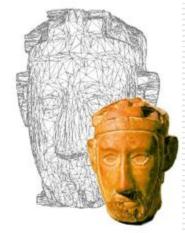

Lezione 8: 23 Marzo 2012

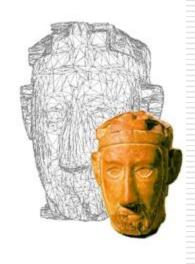

# Layers Management

### 3D Scanning Pipeline

- [ Acquisition planning ]
- Acquisition of multiple range maps
- Range map filtering
- Registration of range maps
- Merging of range maps
- Mesh Editing
- Interactive visualization
- Capturing/Integration of appearance (color acquisition, registration, mapping on surface, color visualization)
- Archival and data conversion

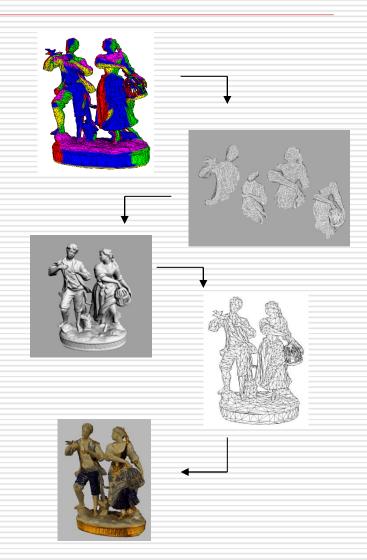

### Alignment in Meshlab

The alignment of a number of meshes can be done using a filter in MeshLab (A)

### Procedure:

- Load the range maps as layers
- Glue the first one (hide the others)
- For each mesh, use Point Based Glueing to find the rough alignment
- Every 4-5 range maps aligned, launch Process
- If needed, correct the alignment error
  Parameters: Min. starting dist, Sample number
- Save the aln or mlp file

## Merging in Meshlab (1)

There are several ways to merge the range maps in a unique mesh.

 Remeshing, simplification and reconstruction -> Surface Reconstruction:VCG

#### Procedure:

- Load the aln file
- Launch the reconstruction
  Parameters: Voxel Side, SubVol splitting
- If the merging is split, make all the subblocks visible and launch Layer and attribute management -> Flatten visible layers
- Clean!
- Save the final model

# Merging in Meshlab (2)

There are several ways to merge the range maps in a unique mesh.

2) Remeshing, simplification and reconstruction -> Surface Reconstruction: Poisson

### Procedure:

- Load the aln file
- Layer and attribute management -> Flatten visible layers
- Launch the reconstruction
  Parameters: Octree Depth, Solver divide
- Clean!
- Save the final model

### Next in line...

#### Next lesson:

Mesh processing

#### Contacts:

Matteo Dellepiane

c/o ISTI-CNR Via G. Moruzzi 1

56124 Pisa (PI)

Tel. 0503152925

E-Mail: dellepiane@isti.cnr.it

Personal website: <a href="http://vcg.isti.cnr.it/~dellepiane/">http://vcg.isti.cnr.it/~dellepiane/</a>

VCG website: <a href="http://vcg.isti.cnr.it">http://vcg.isti.cnr.it</a>